#### Made in Italy

 $\epsilon$ 

#### **QCTX16Y QCTX16SY Display-Handsender 16 Kanal Display-Handsender mit timer**

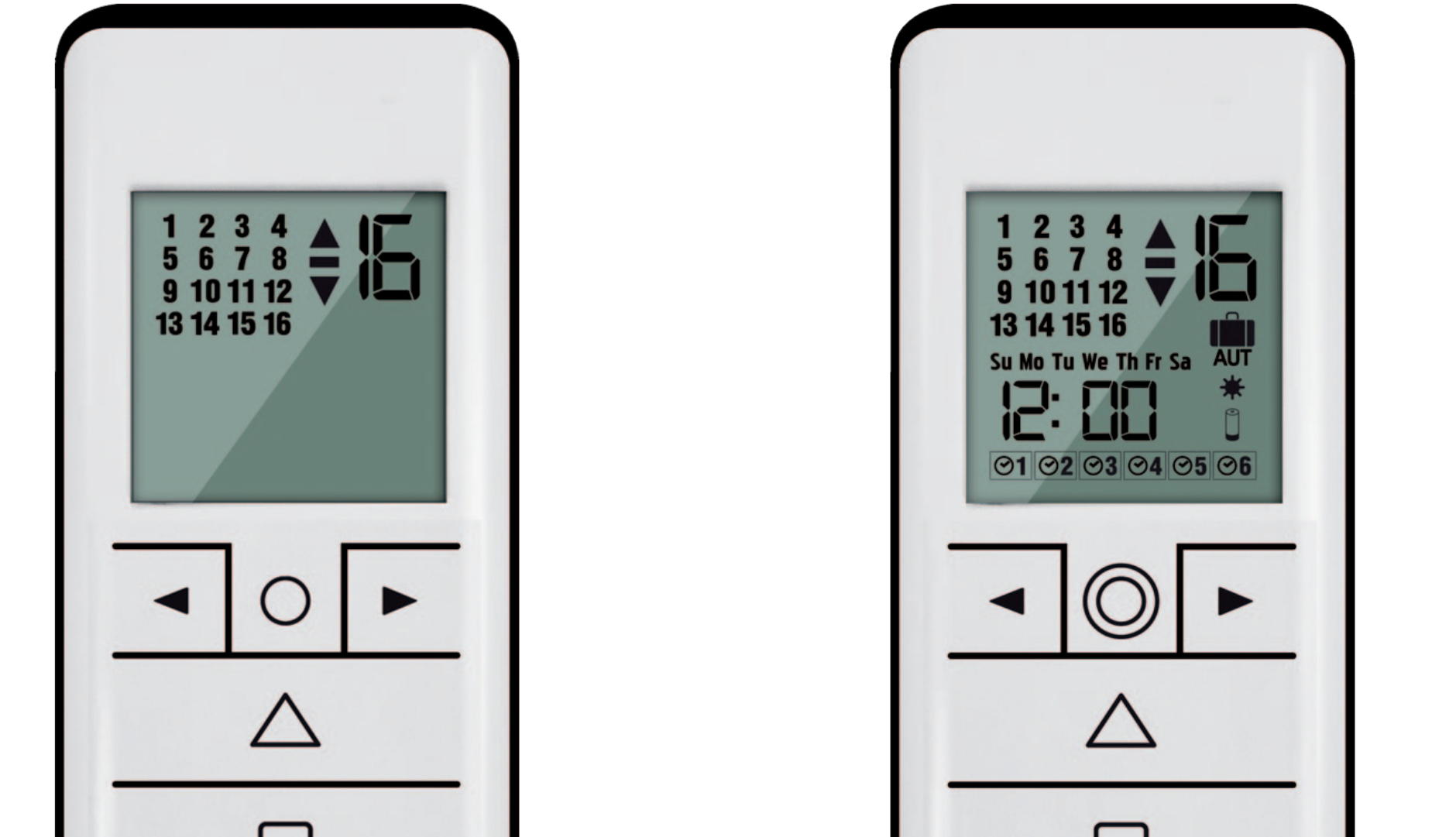

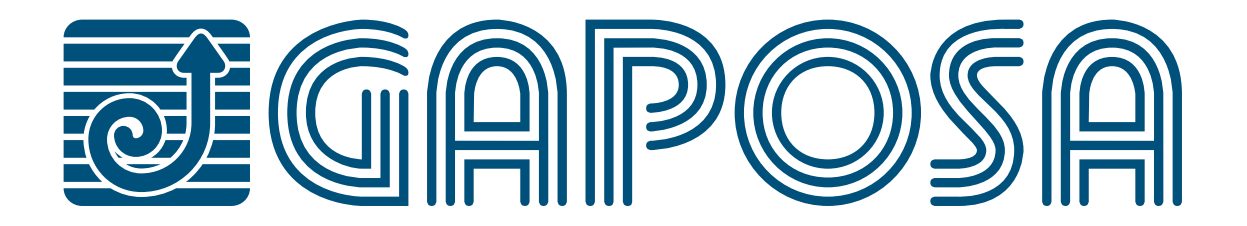

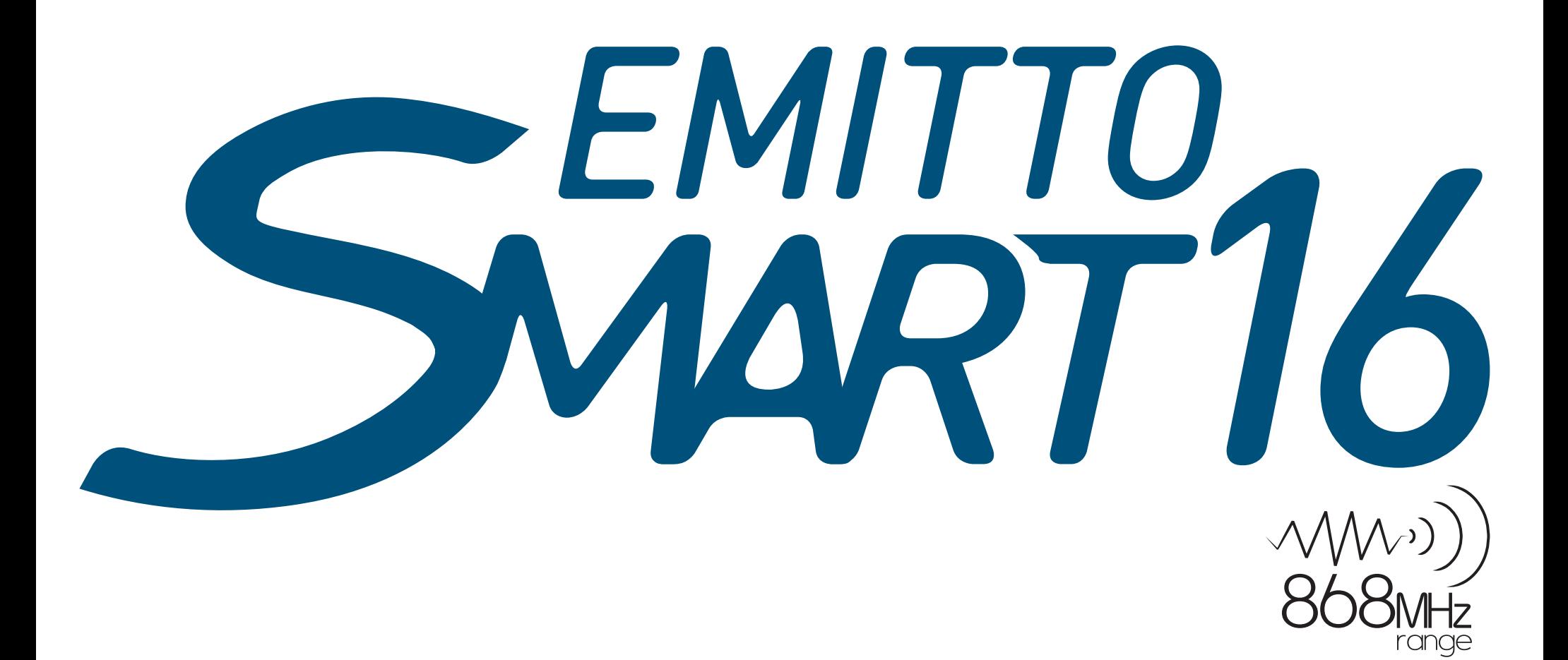

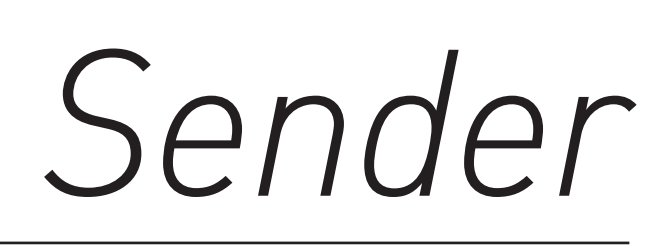

# **16 Kanal**<br>Display-Handsender

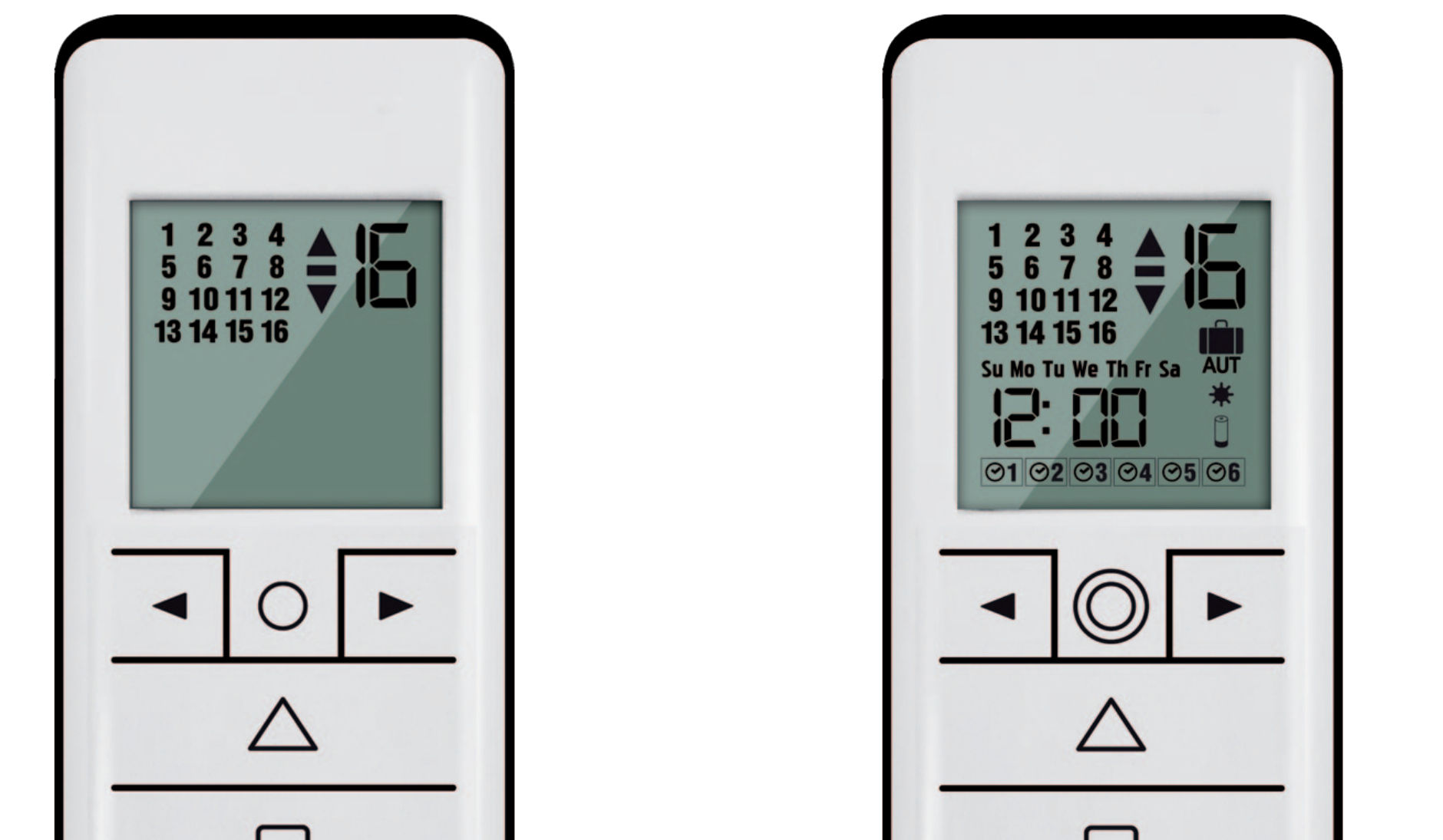

#### **[ZWISCHENPOSITION EINSTELLEN](#page-14-0)**

#### **[VERSTEHEN UND ÄNDERN DES BETRIEBSMODUS](#page-17-0)**

#### **[ERSTELLEN ODER BEARBEITEN EINES ZEITPLANS](#page-16-0) [ZEITPLAN LÖSCHEN](#page-17-0)**

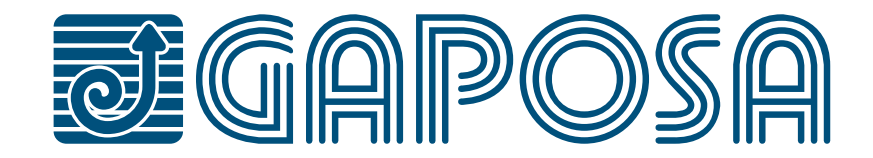

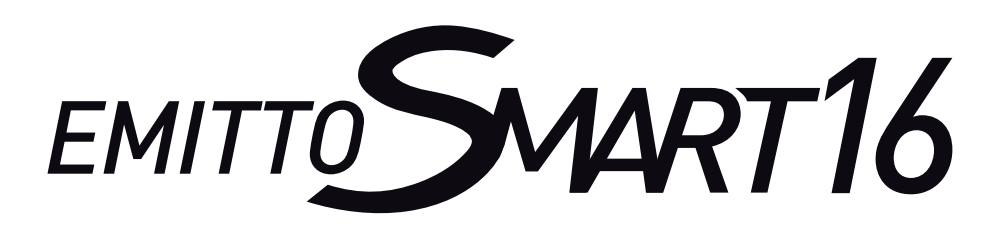

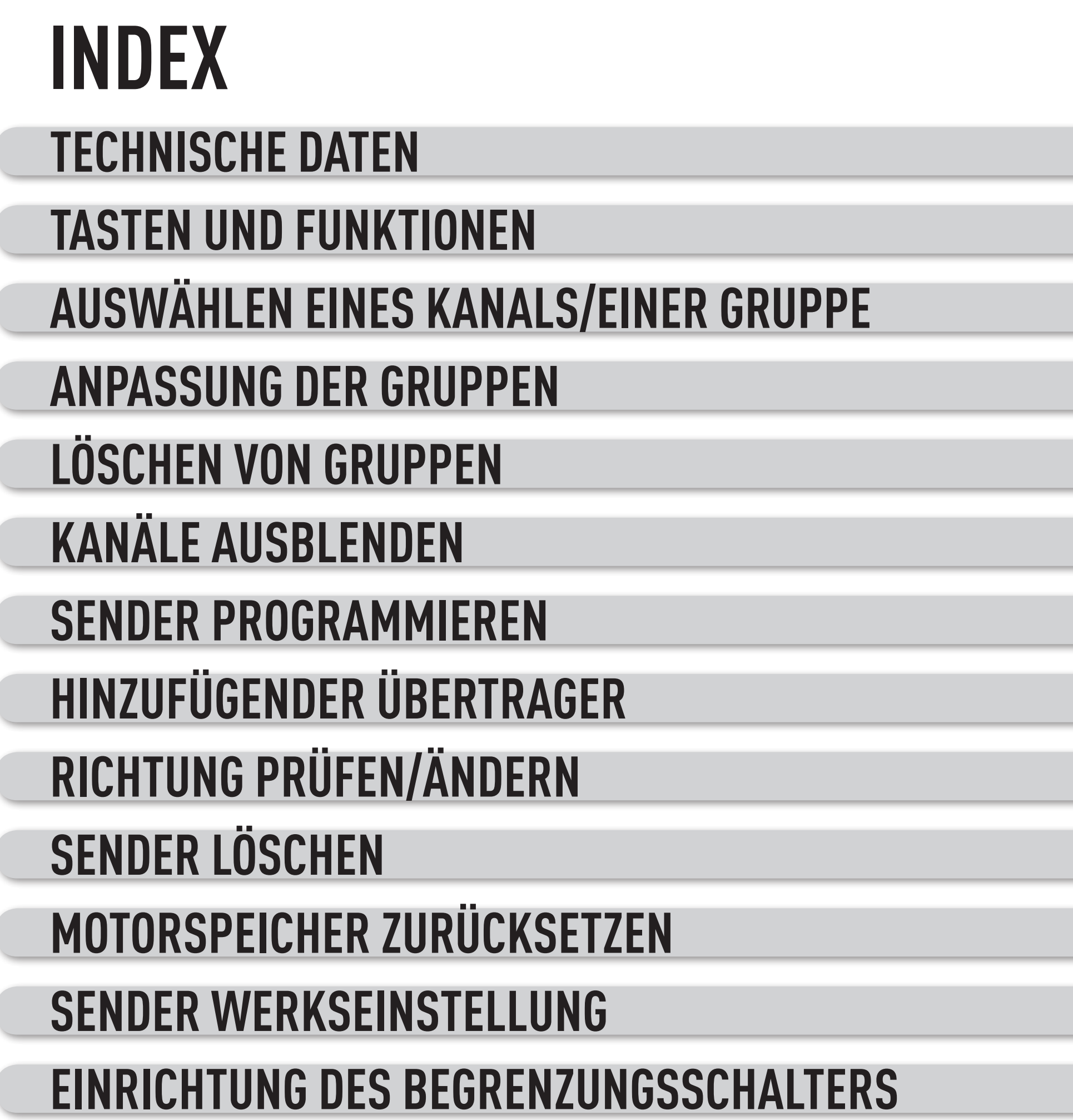

#### **[AUTOMATISCHE EINSTELLUNG DER ENDLAGEN](#page-13-0)**

#### **[TIMER-FUNKTIONEN](#page-15-0)**

#### **[BATTERIEWECHSEL](#page-18-0)**

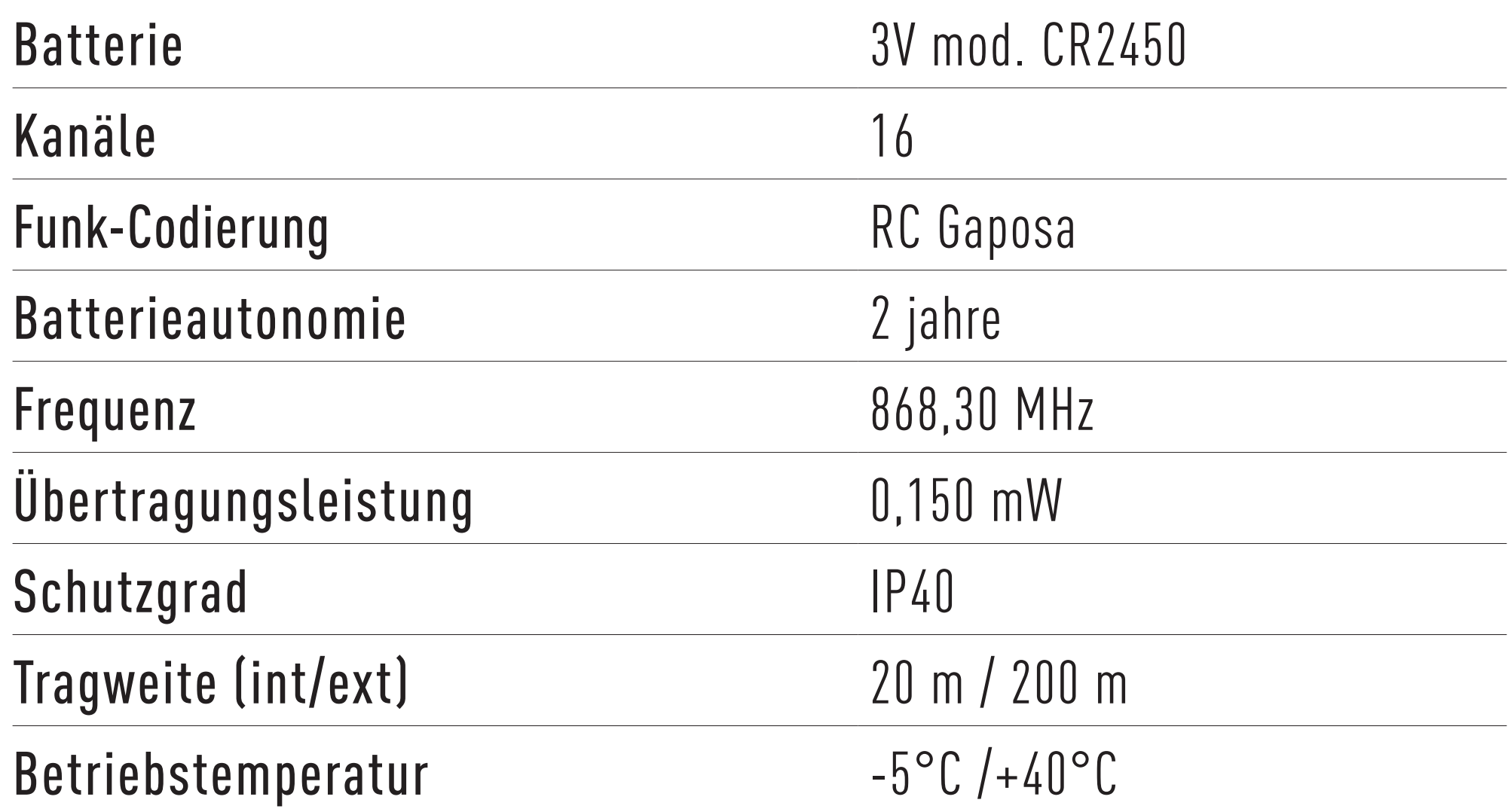

#### **SICHERHEIT**

# <span id="page-2-0"></span>**TECHNISCHE DATEN**

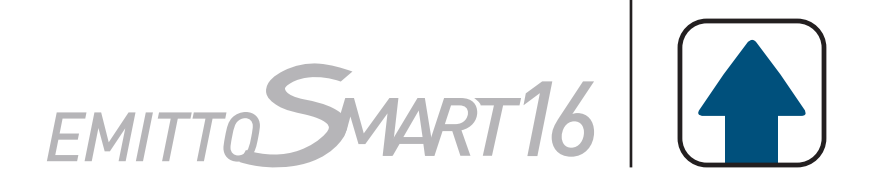

Bitte lesen Sie diese Anleitung sorgfältig durch, bevor Sie dieses Produkt installieren und verwenden. Jede Verwendung außerhalb des von GAPOSA definierten Anwendungsbereichs ist verboten. Dadurch wird die Garantie ungültig. und entbindet GAPOSA von jeglicher Haftung, ebenso wie jede Nichteinhaltung der gegebenen Anweisungen hier. Beginnen Sie niemals mit der Installation, ohne zuvor die Kompatibilität dieses Produkts mit dem zugehörigen Ausrüstung und Zubehör.

Um eine Beschädigung des Produkts zu vermeiden:

- • Vermeiden Sie Einschläge!
- 
- Lassen Sie es nicht fallen!
- Nicht besprühen oder in Flüssigkeiten eintauchen.
- Außerhalb der Reichweite von Kindern aufbewahren.
- • Verwenden Sie keine Scheuermittel oder Lösungsmittel um das Produkt zu reinigen. Die Oberfläche kann mit einem weichen, feuchten Tuch gereinigt werden.

BITTE BEACHTEN SIE: Verwenden Sie keine Motoren mit Fernbedienungen in Gebieten mit dem Risiko von Funkstörungen über der Norm (d.h. Flughäfen oder Funk-Repeater). Diese Einheiten können auch durch Telekommunikation gestört werden und/oder Sende- und Empfangsgeräte, die auf der gleichen Frequenz arbeiten.

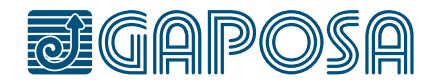

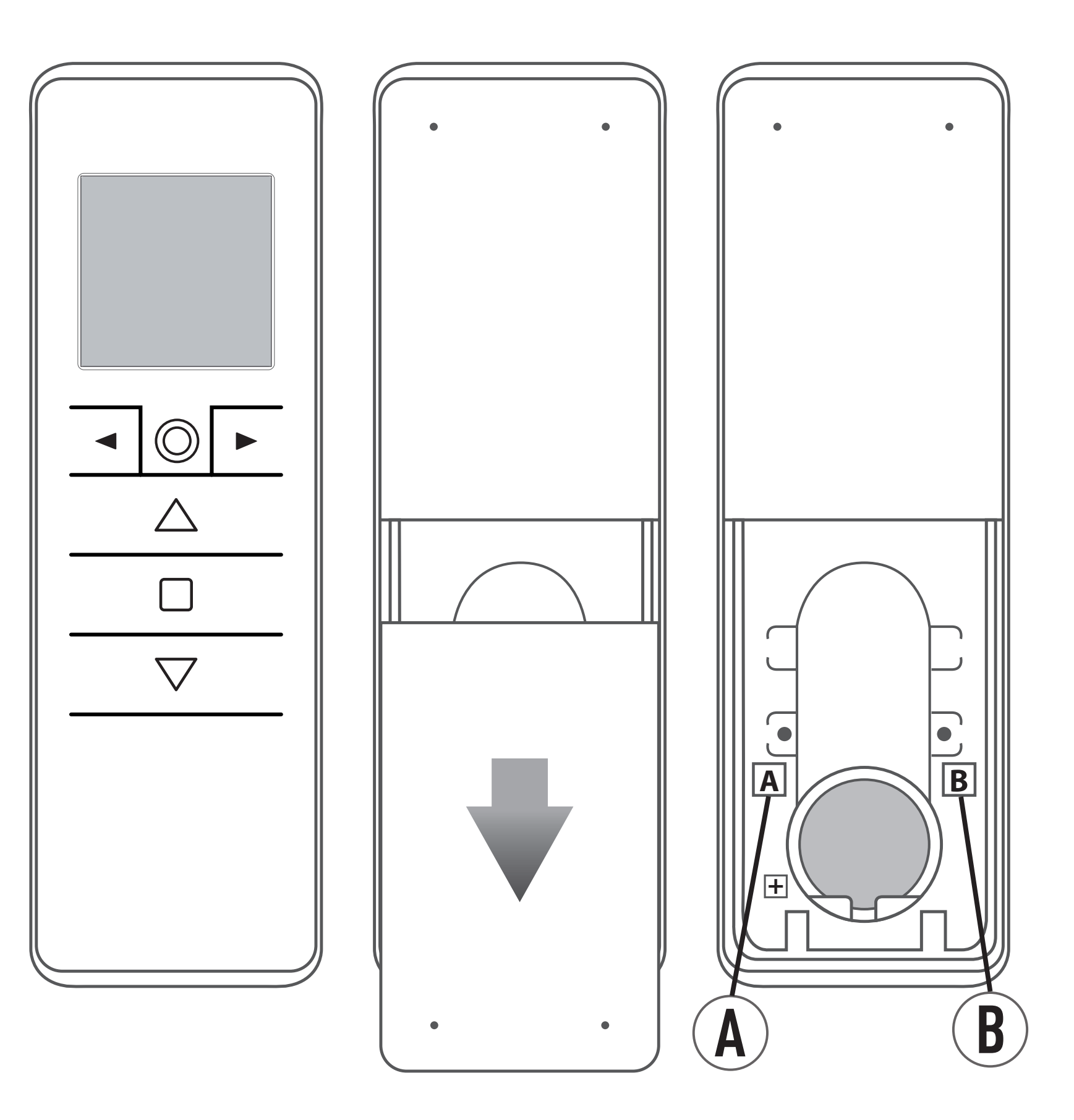

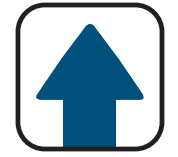

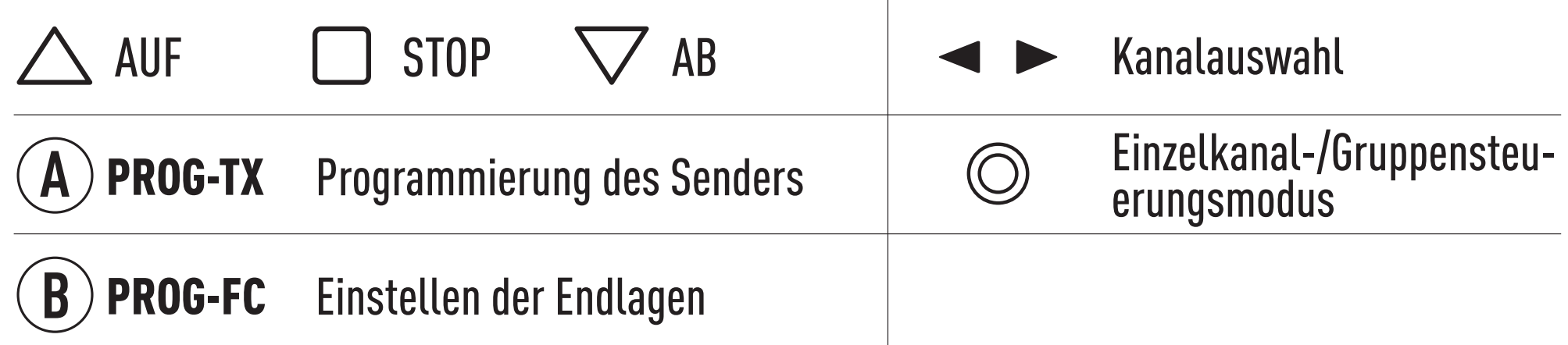

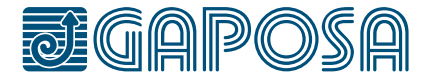

# <span id="page-3-0"></span>**TASTEN UND FUNKTIONEN**

# <span id="page-4-0"></span>**PROGRAMMIEREN**

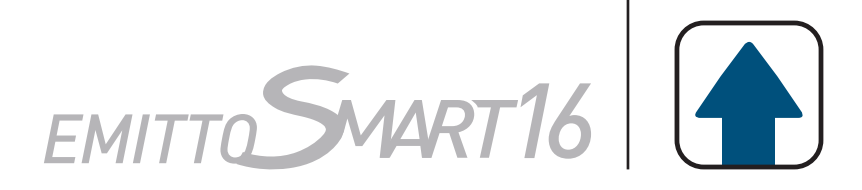

## AUSWÄHLEN EINES KANALS/EINER GRUPPE

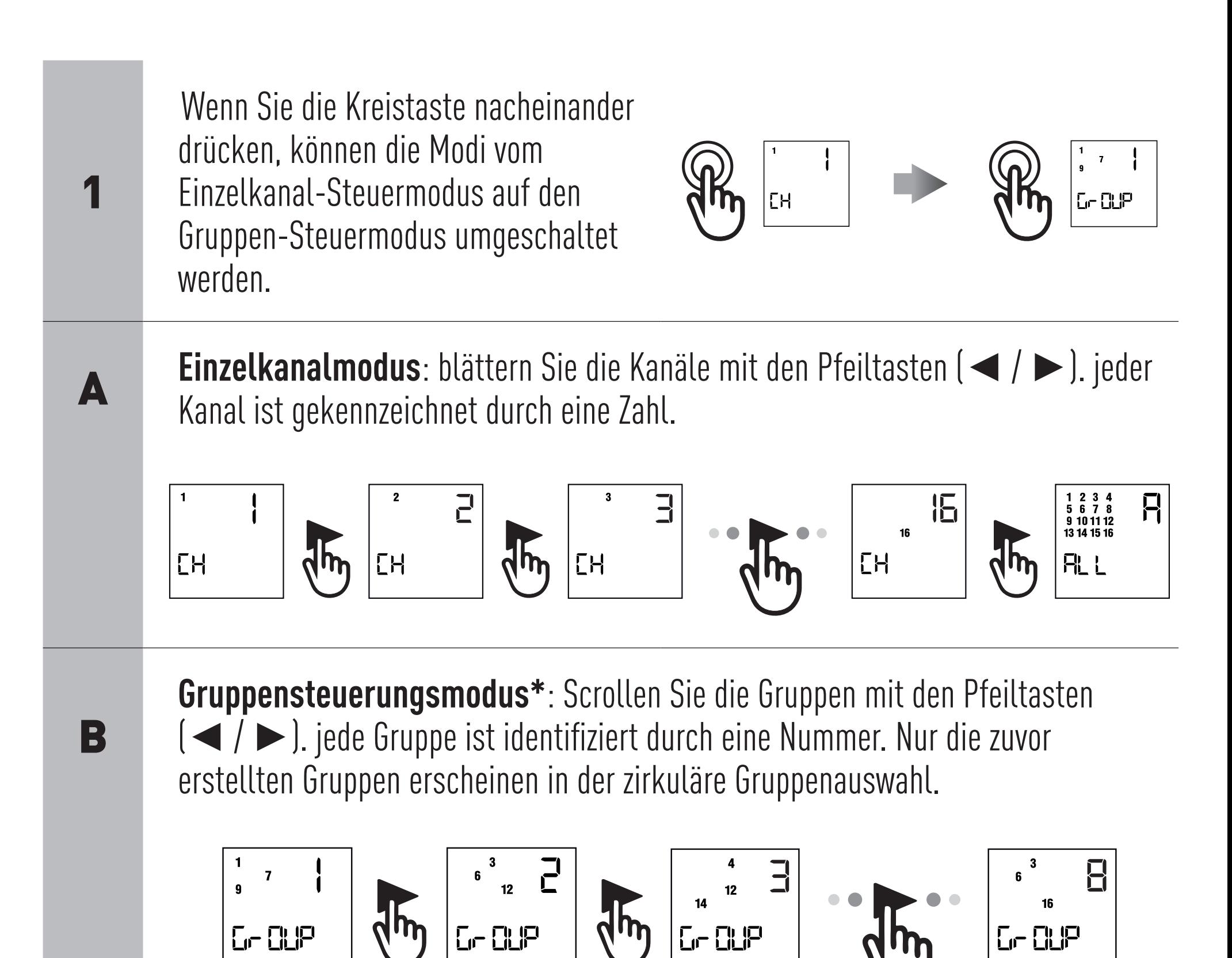

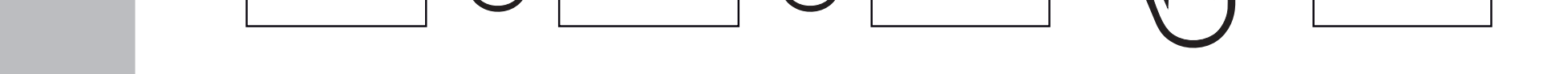

**\*Hinweis: Es werden nur die Gruppen angezeigt, die zuvor erstellt wurden. Es werden keine Gruppen angezeigt, wenn zuvor noch keine Gruppen erstellt wurden.**

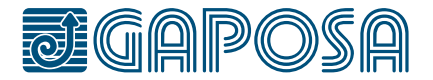

### <span id="page-5-0"></span>**ANPASSUNG DER GRUPPEN**

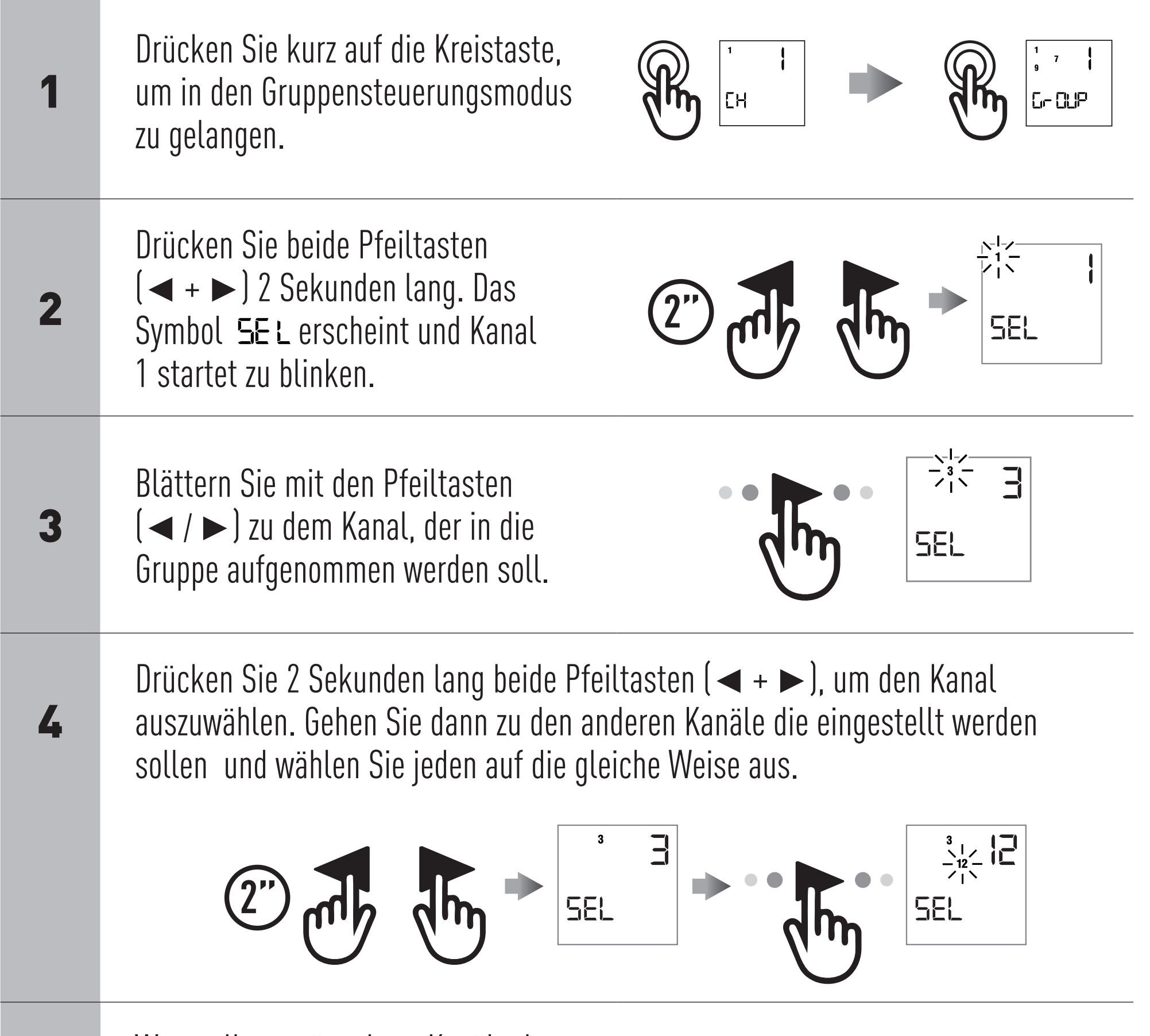

5

Wenn alle gewünschten Kanäle der Gruppe eingestellt sind, drücken Sie die AUF-, STOP- oder AB-Taste um die Gruppe zu bestätigen. Die Gruppe wird durch eine Nummer identifiziert. Die von Ihnen festgelegte Gruppe erhält die erste Nummer in progressiver Form von 1 bis 8 erhältlich.

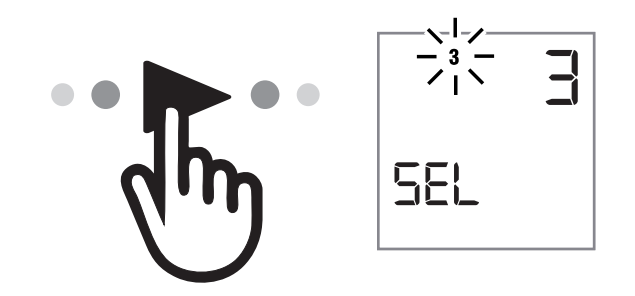

#### **Hinweis: Es können nur 8 Gruppen erstellt werden.**

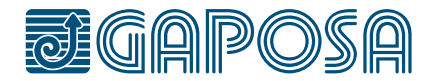

EMITTO SWART16

## <span id="page-6-0"></span>LÖSCHEN VON GRUPPEN

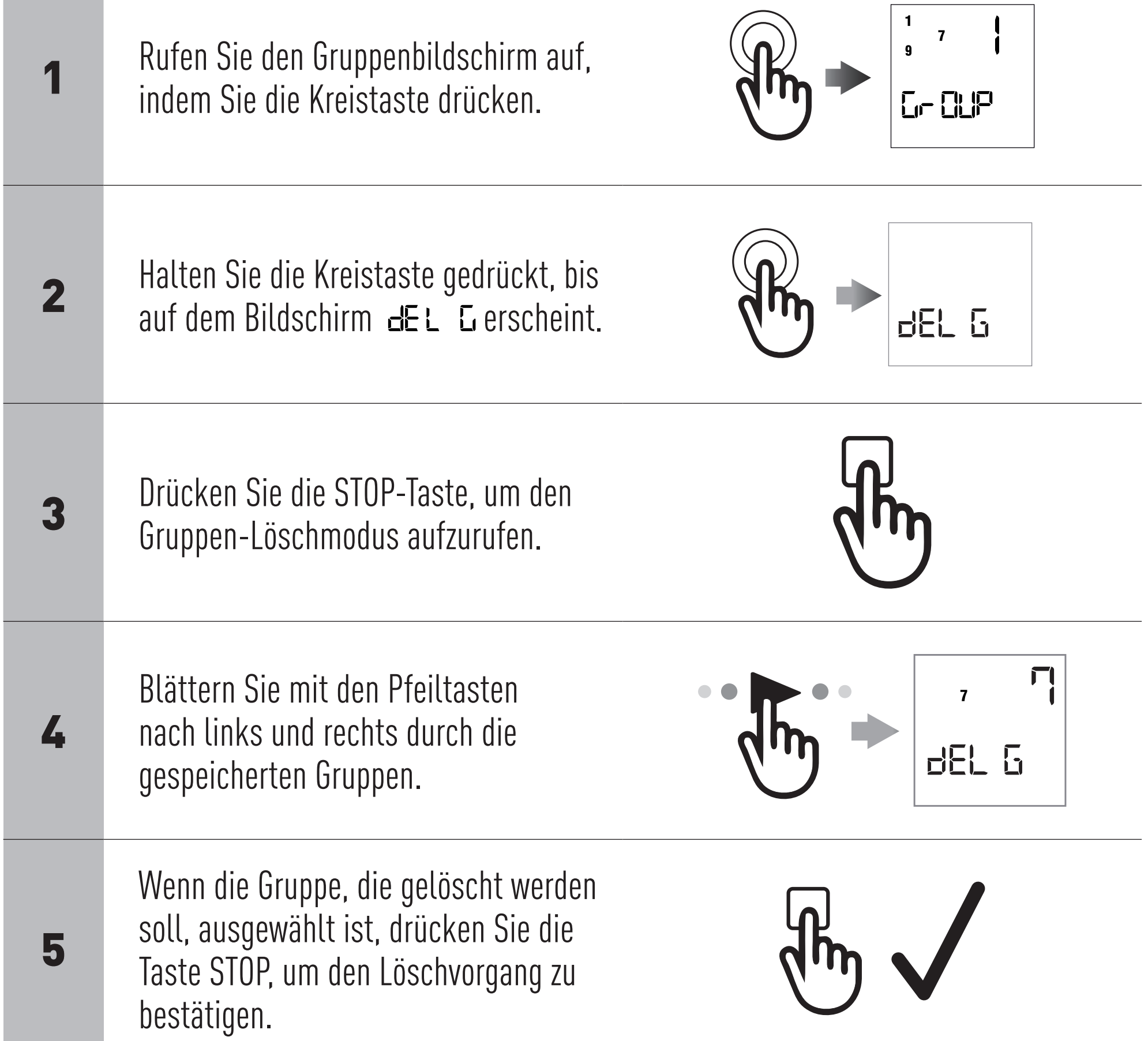

#### **Hinweis: Der Gruppen-Löschmodus löschen kann jederzeit durch erneutes Drücken der Kreistaste verlassen werden.**

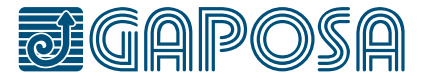

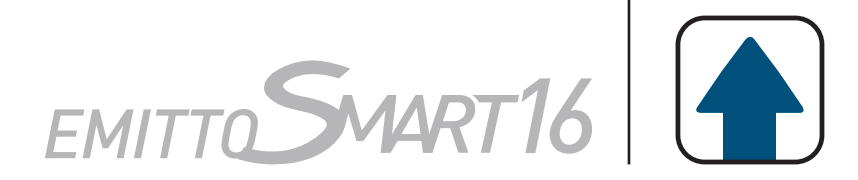

### KANÄLE AUSBLENDEN

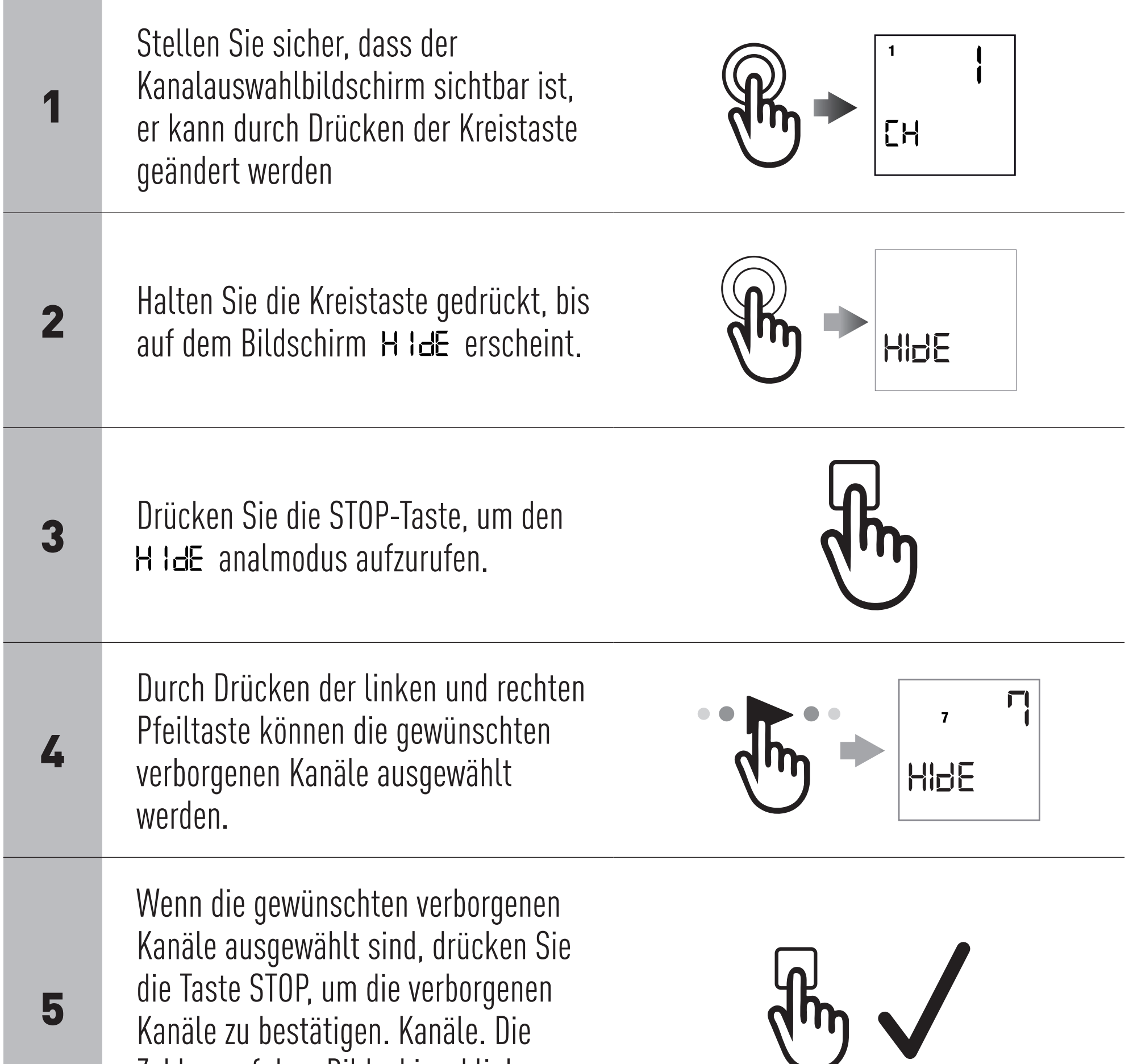

Zahlen auf dem Bildschirm blinken schnell zur Bestätigung.

#### **Hinweis: Kanäle können mit dem gleichen Verfahren wieder eingeblendet werden. Wählen Sie die Kanäle einfach ab.**

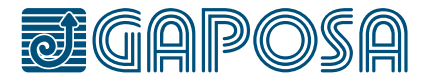

<span id="page-7-0"></span>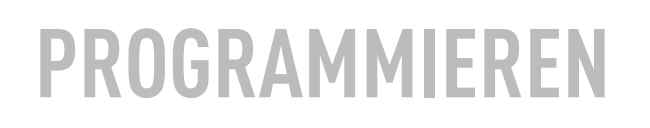

 $EMITTOSWART16$ <sup><sup>(1)</sup></sup>

### <span id="page-8-0"></span>SENDER EINLERNEN

WARNUNG: Wenn die Installation das Vorhandensein von mehreren Motoren mit Empfänger beinhaltet, ist es in der ersten Programmierphase notwendig, nur einen Motor nach dem anderen zu schalten, um Störungen mit dem anderen zu vermeiden.

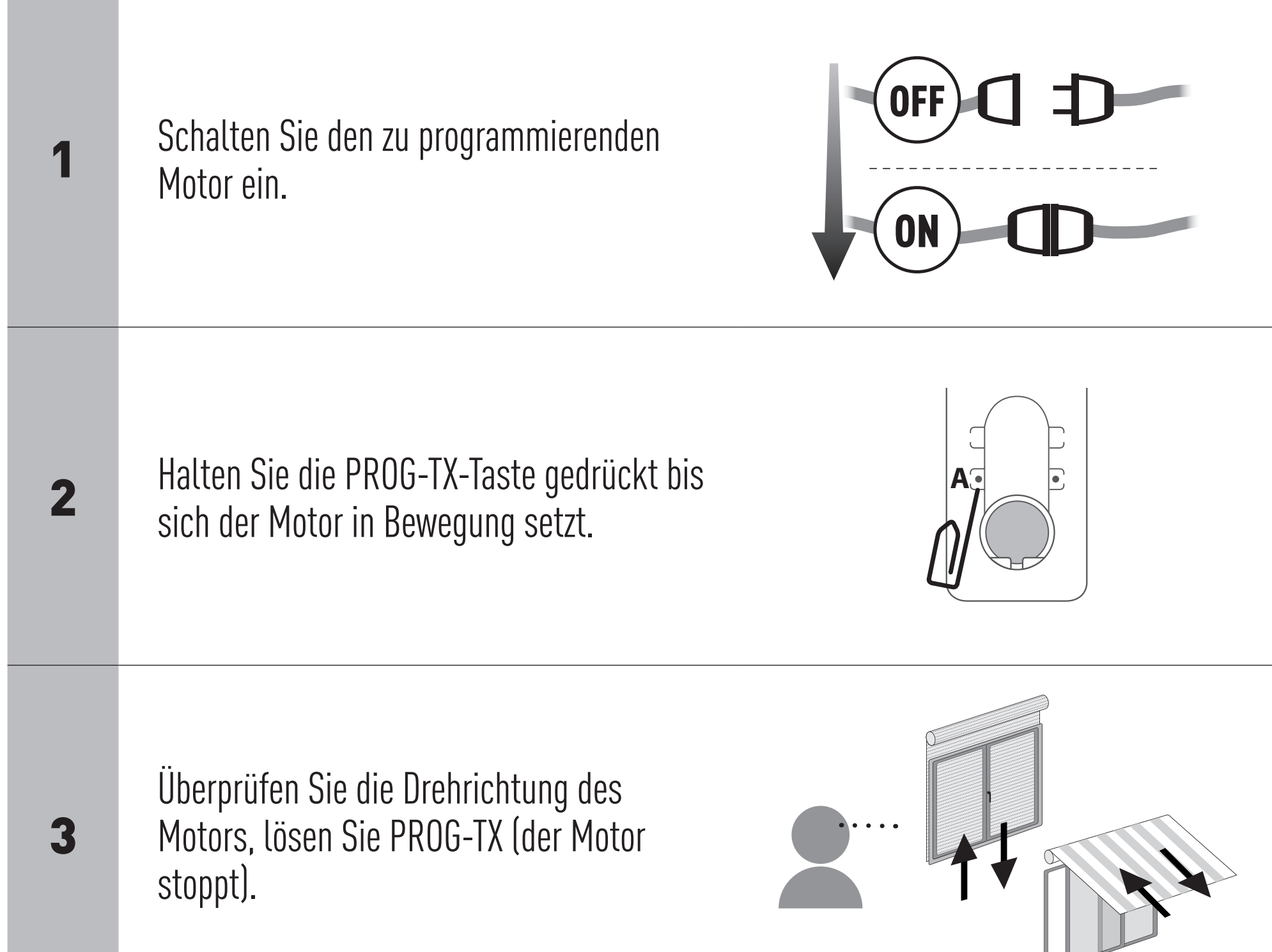

4

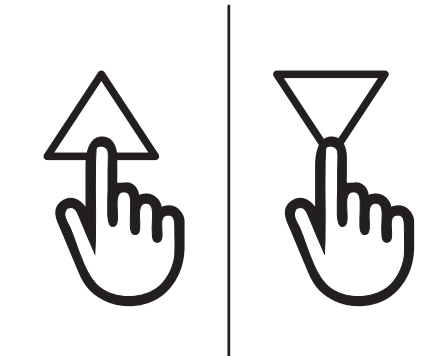

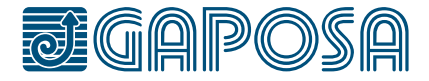

Drücken Sie die TASTE AUF oder AB innerhalb von 5 Sekunden (abhängig von der Bewegung des Motors). Auf diese Weise wurde der Sender gespeichert und mit der Drehrichtung des Motors synchronisiert.

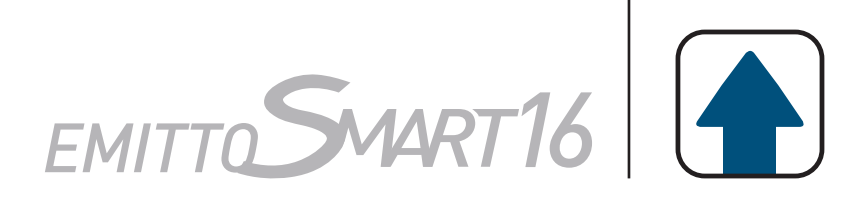

#### <span id="page-9-0"></span>**PROGRAMMIEREN**

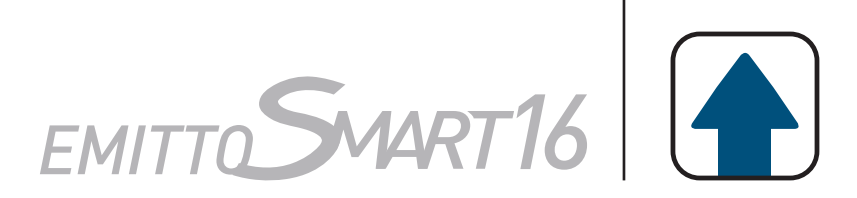

### SENDER HINZUFÜGEN

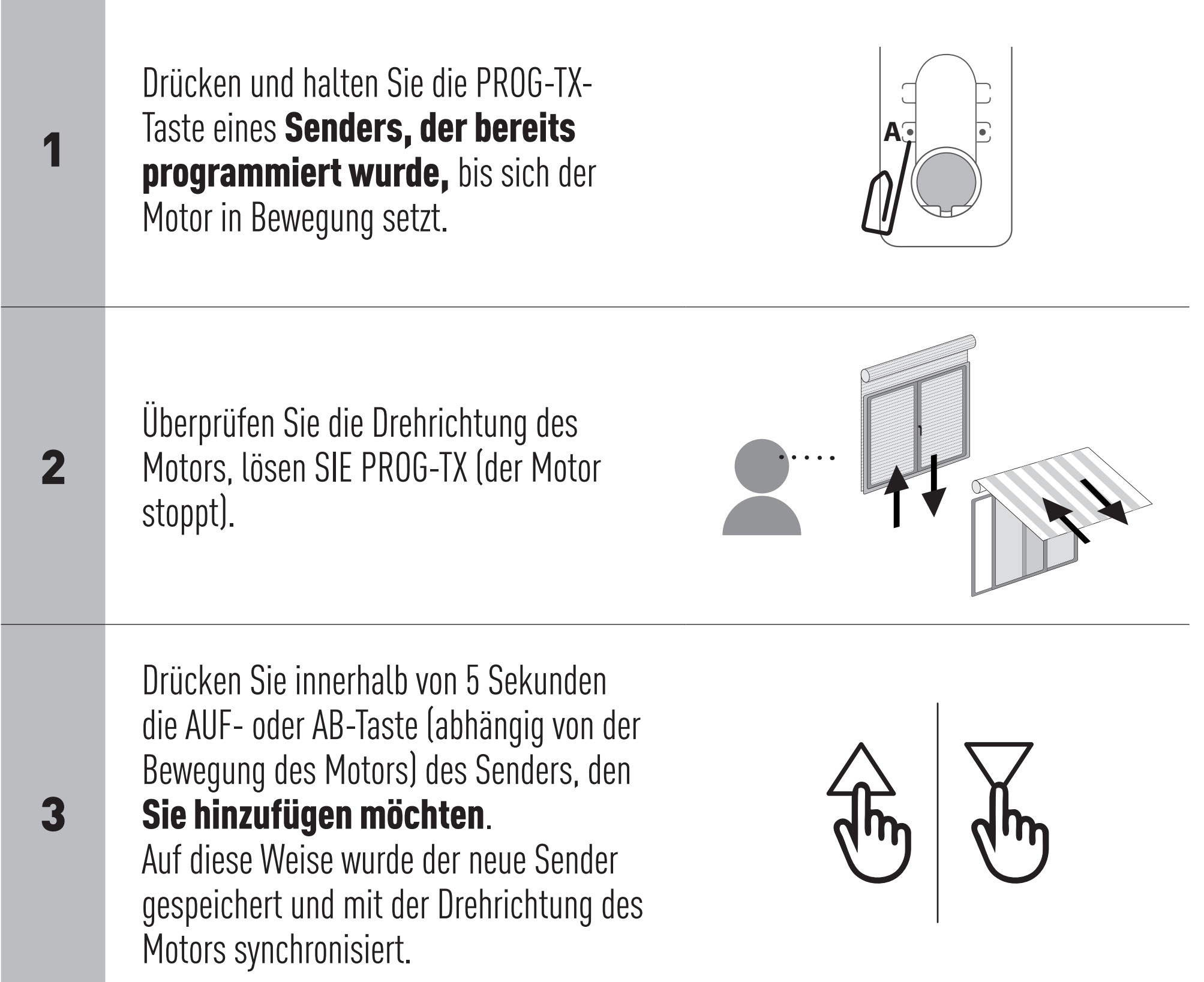

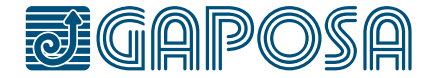

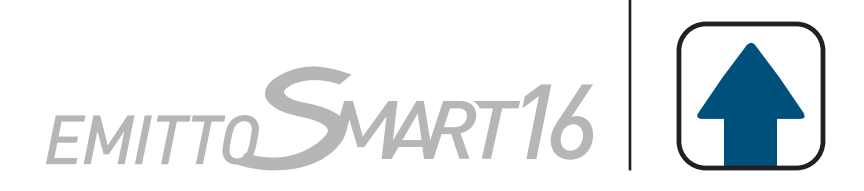

### <span id="page-10-0"></span>ÄNDERN DER DREHRICHTUNG

WICHTIG: Die Richtungsänderung muss vor dem Einstellen der Endlagen vorgenommen werden, andernfalls werden diese gelöscht.

Durch Drücken von AUF oder AB muss der Motor AUFFAHREN bzw. ABFAHREN. Andernfalls, um die Drehrichtung zu ändern:

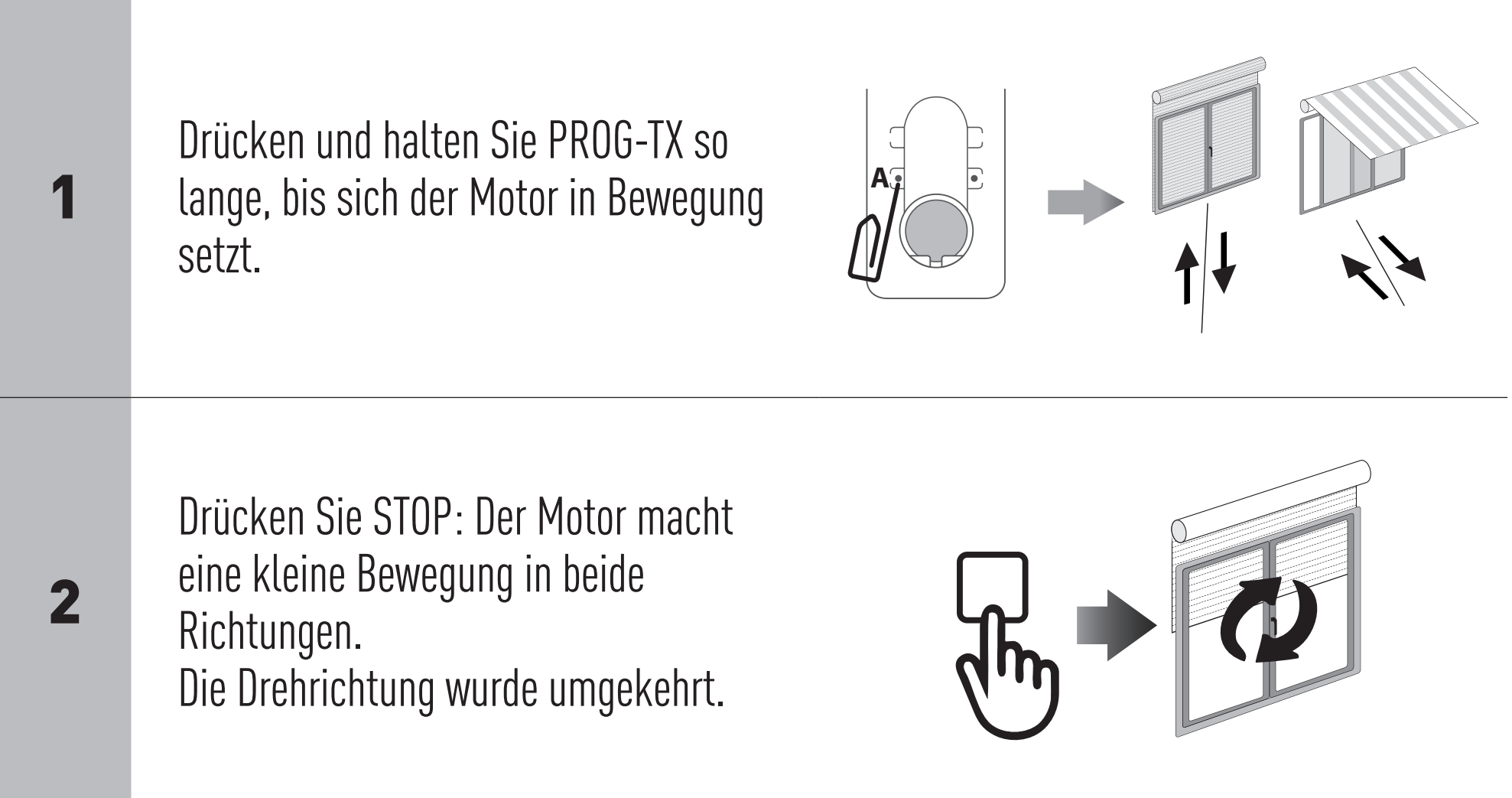

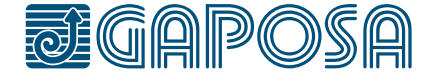

#### <span id="page-11-0"></span>**PROGRAMMIEREN**

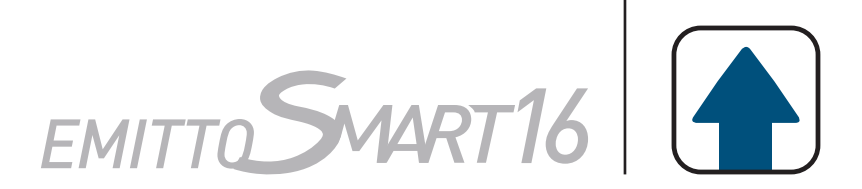

## SENDER LÖSCHEN

### MOTORENSPEICHER ZURÜCKSETZEN

Gleichzeitig PROG-TX und STOP Taste des zu löschenden Senders drücken bis der Motor eine kleine Bewegung in beide Richtungen macht. Hinweis: Nur der in diesen Ablauf verwendete Sender wird aus dem Speicher entfernt.

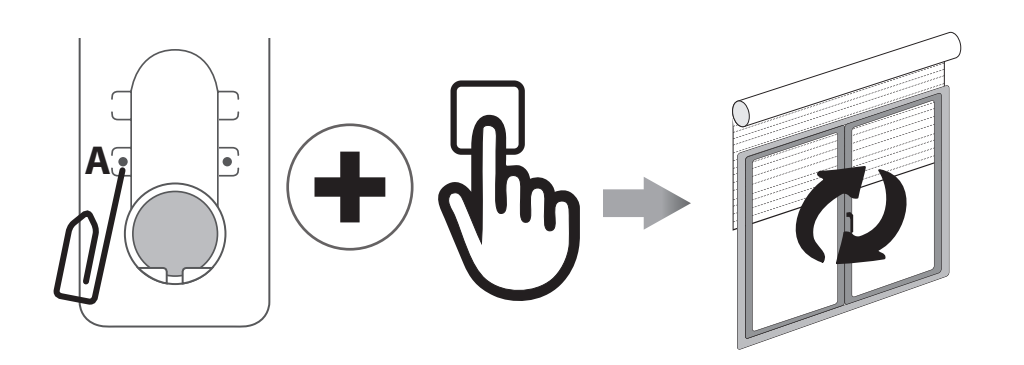

#### OPTION 1 - Mit einem bereits programmierten Sender

Drücken und halten Sie sowohl die PROG-TX- als auch die STOP-Taste gedrückt, bis der Motor zuerst eine kurze und nach einer Weile ein zweite lange Bewegung in beiden Richtungen macht. Der Speicher ist jetzt leer.

#### OPTION 2 - Ohne bereits programmierten Sender

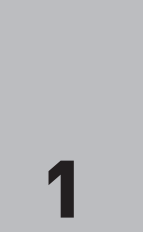

Entfernen Sie die Stromversorgung des Motors, und schließen Sie ihn dann wieder an.

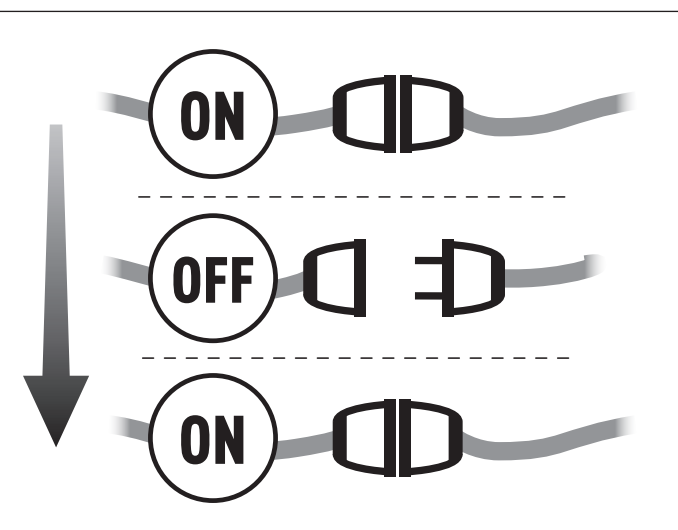

2

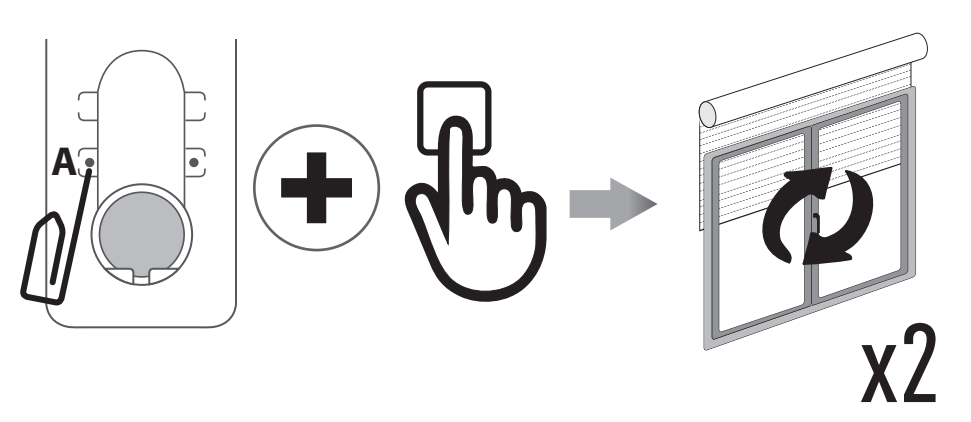

Halten Sie PROG-TX und STOP innerhalb von 8 Sekunden mit einem GAPOSA-Sender so lange gedrückt, bis der Motor eine längere Bewegung macht. Der Speicher wird löscht.

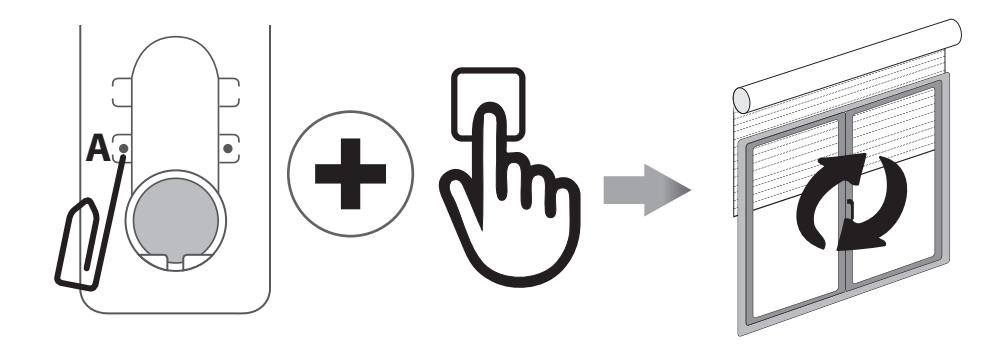

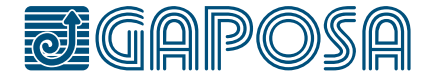

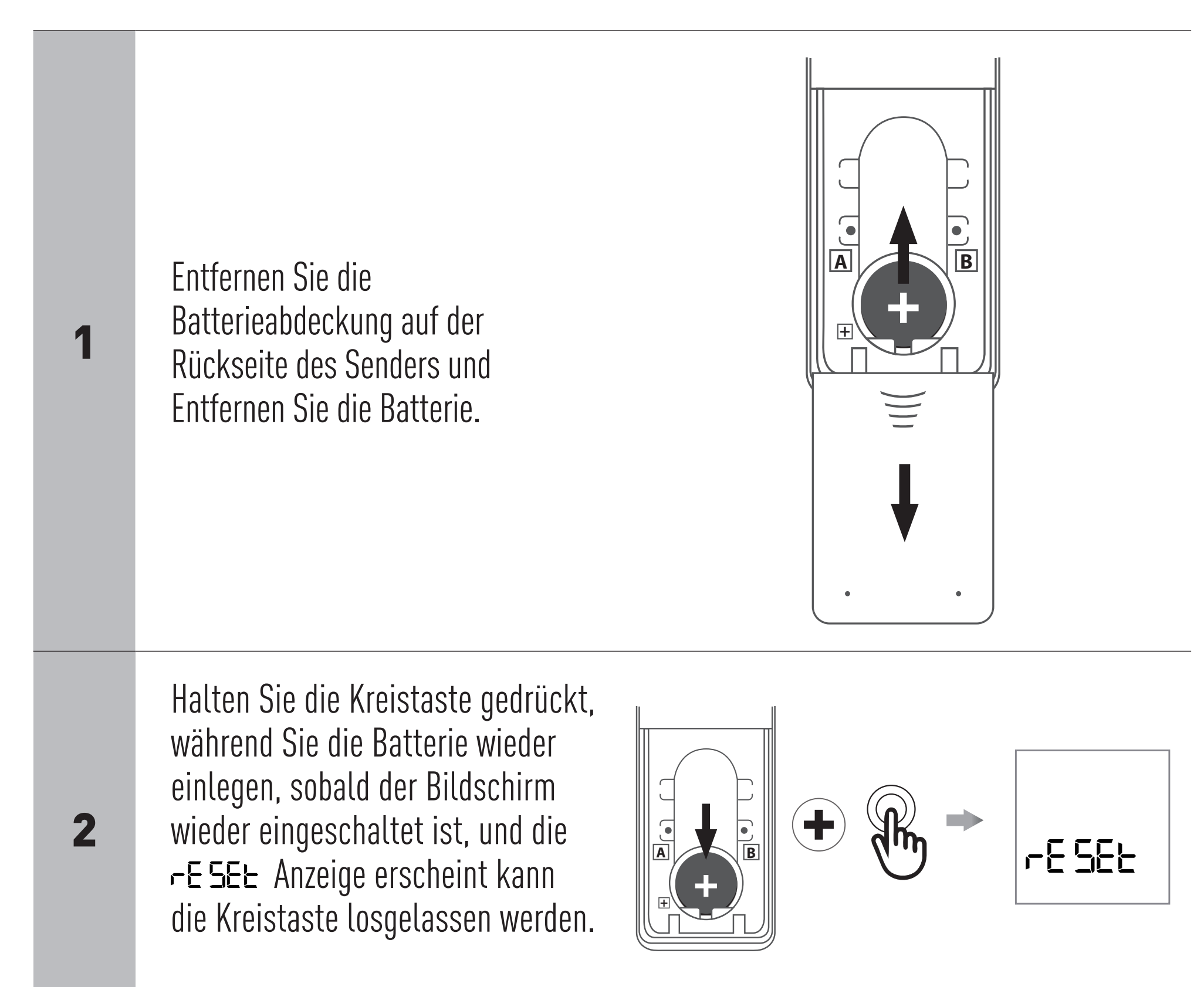

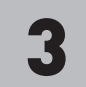

3 Nach ca. 3 Sekunden startet der Sender und alle Kanäle werden eingeblendet, und alle Gruppen gelöscht.

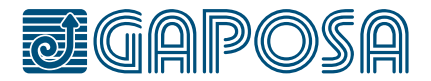

### <span id="page-12-0"></span>SENDER WERKSEINSTELLUNG

Durch das Zurücksetzen auf die Werkseinstellungen werden alle verborgenen Kanäle eingeblendet und alle benutzerdefinierten Gruppen gelöscht.

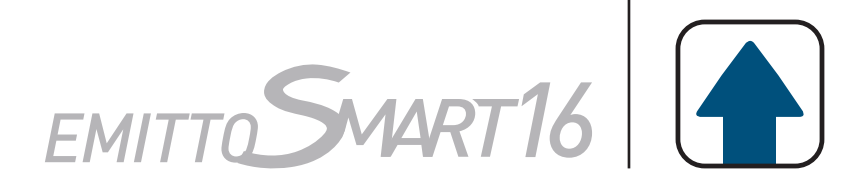

#### ENDLAGEN EINSTELLEN(Nur bei Motoren mit elektronischen Endlagen) WARNUNG: OBERE ENDLAGE IMMER ZUERST EINZUSTELLEN

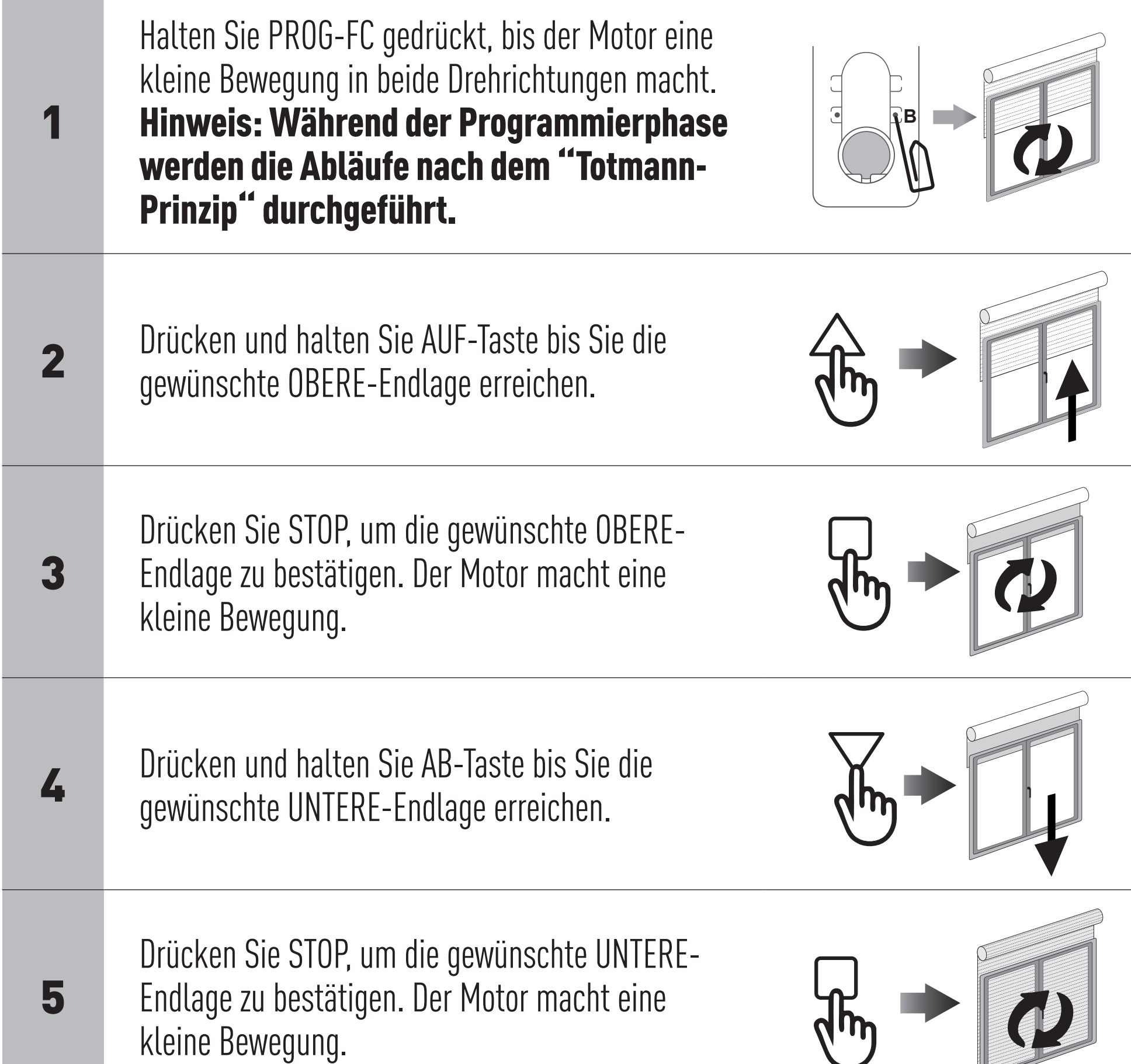

Hinweis: Eine genauere Einstellung der UNTERE- und OBERE Endlage kann durch ein zweites Drücken von PROG-FC vorgenommen werden: Der Motor bewegt sich in kleinen Schritten, bis er die gewünschte Endlage erreicht. Drücken Sie STOP, um die Position zu bestätigen.

#### AUTOMATISCHE ENDLAGENEINSTELLUNG

Um die Endlagen mit Drehmomentabschaltung (Rollläden mit Endanschlag oder Kassettenmarkisen) einzustellen, drücken und halten Sie die AUF-Taste so lange, bis der Endstab die OBERE-Endlage erreicht. Eine kurze Bewegung zeigt an, dass die OBERE-Endlage gespeichert wurde. Das gleiche Verfahren sollte für die UNTERE-Endlage (3) befolgt werden, aber nur für die Rollläden.

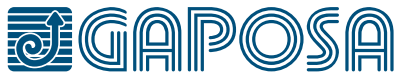

# <span id="page-13-0"></span>**ENDLAGEN**

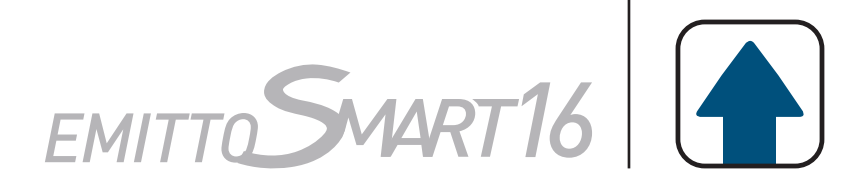

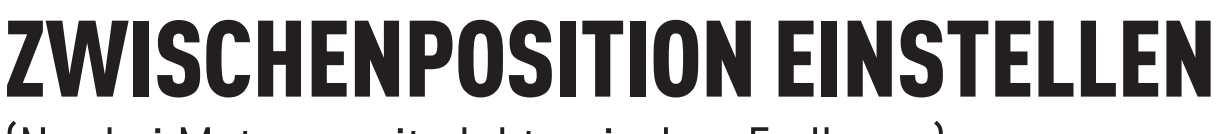

(Nur bei Motoren mit elektronischen Endlagen)

### AUFRUFEN DER ZWISCHENPOSITION

#### LÖSCHEN DER ZWISCHENPOSITION

Halten Sie STOP mindestens 3 Sekunden lang gedrückt

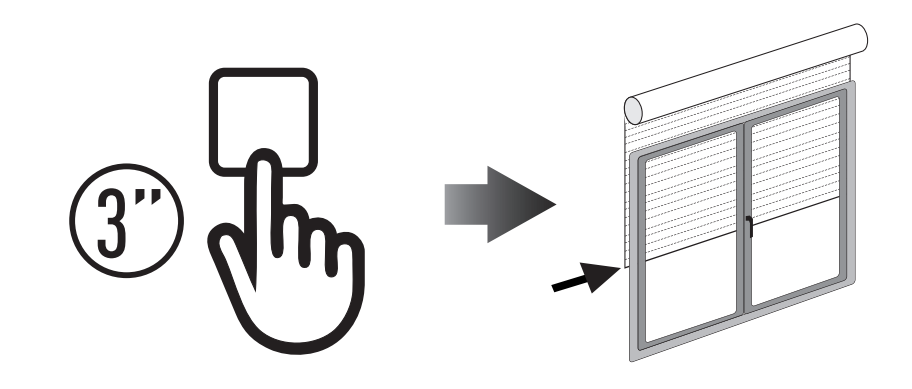

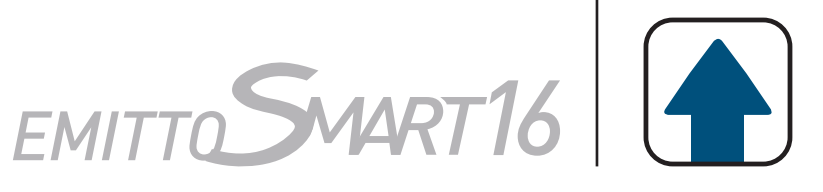

Drücken Sie gleichzeitig die AUF- und AB-Taste, bis der Motor eine kleine Bewegung in die beiden Drehrichtungen macht.

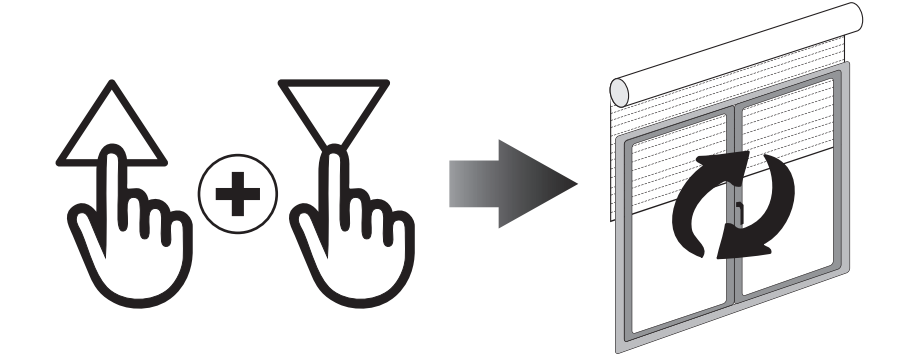

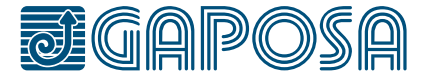

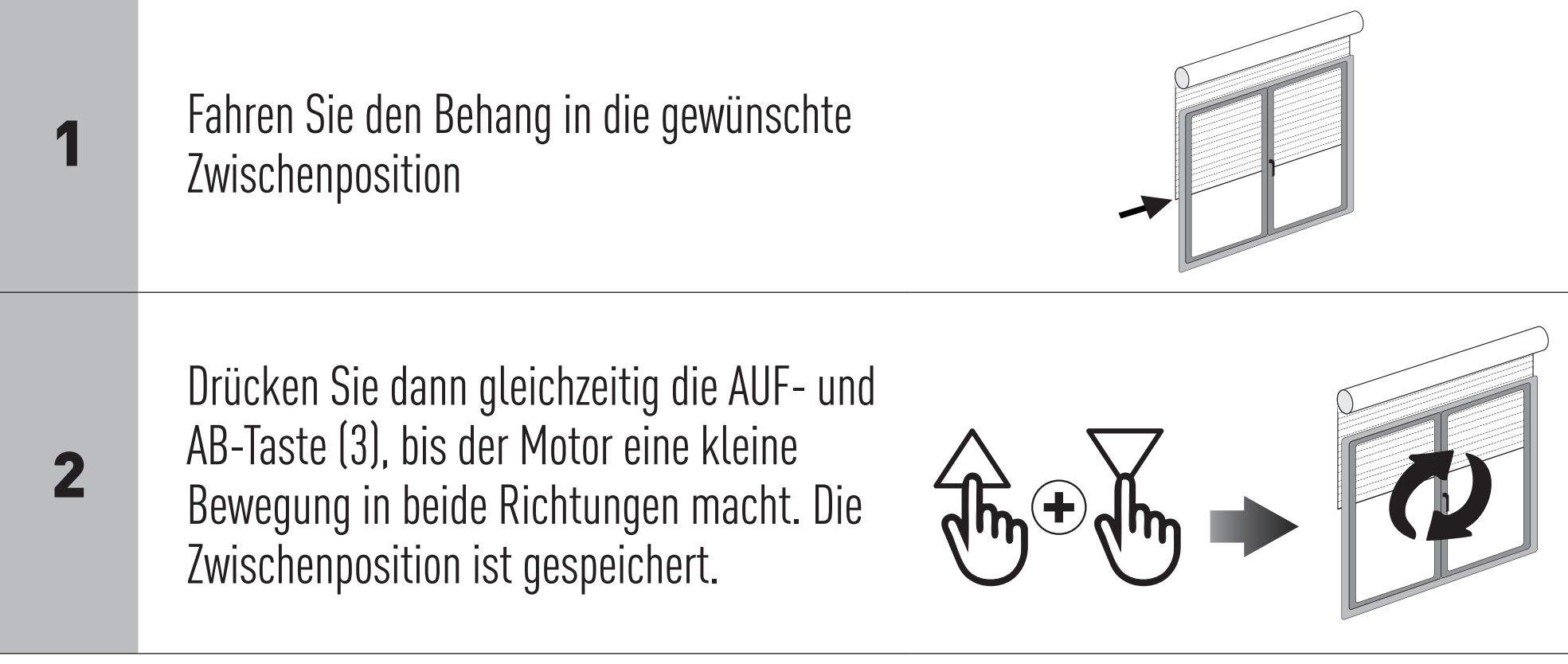

# <span id="page-14-0"></span>**ZWISCHENPOSITION**

#### EINSTELLUNG DER UHR (Hinweis: Die Uhr ist im 24-Stunden-Format.)

# <span id="page-15-0"></span>**TIMER-FUNKTIONEN**

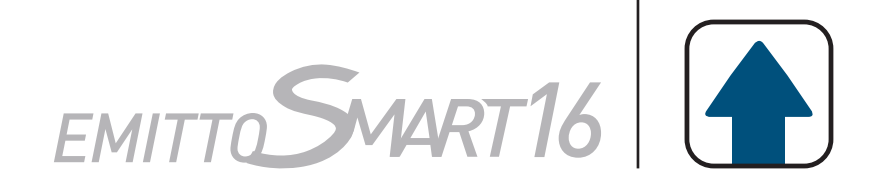

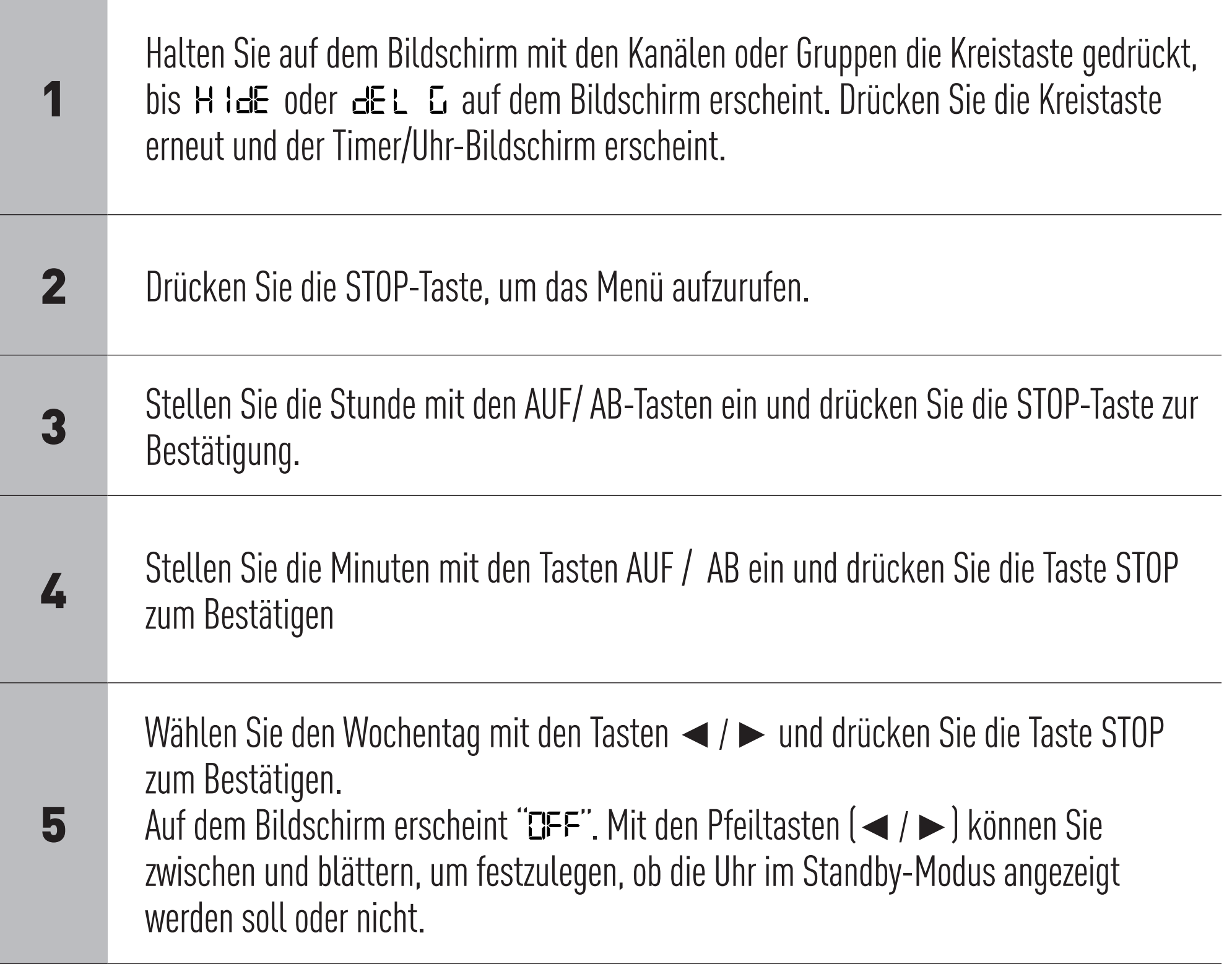

**Hinweis: Während des Betriebs wird die Uhr nur im Automatik- oder Zufallsmodus angezeigt (siehe Abschnitt: "ÄNDERN DES BETRIEBSMODUS").**

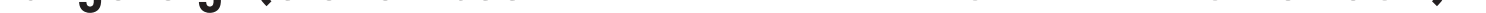

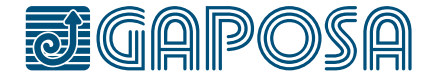

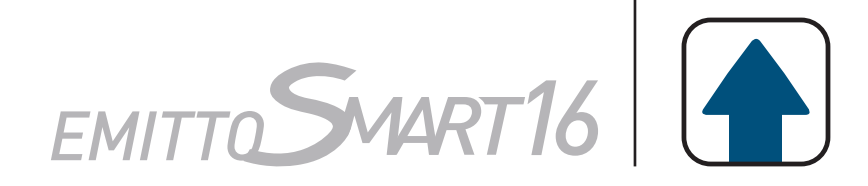

### <span id="page-16-0"></span>ERSTELLEN ODER BEARBEITEN EINES ZEITPLANS

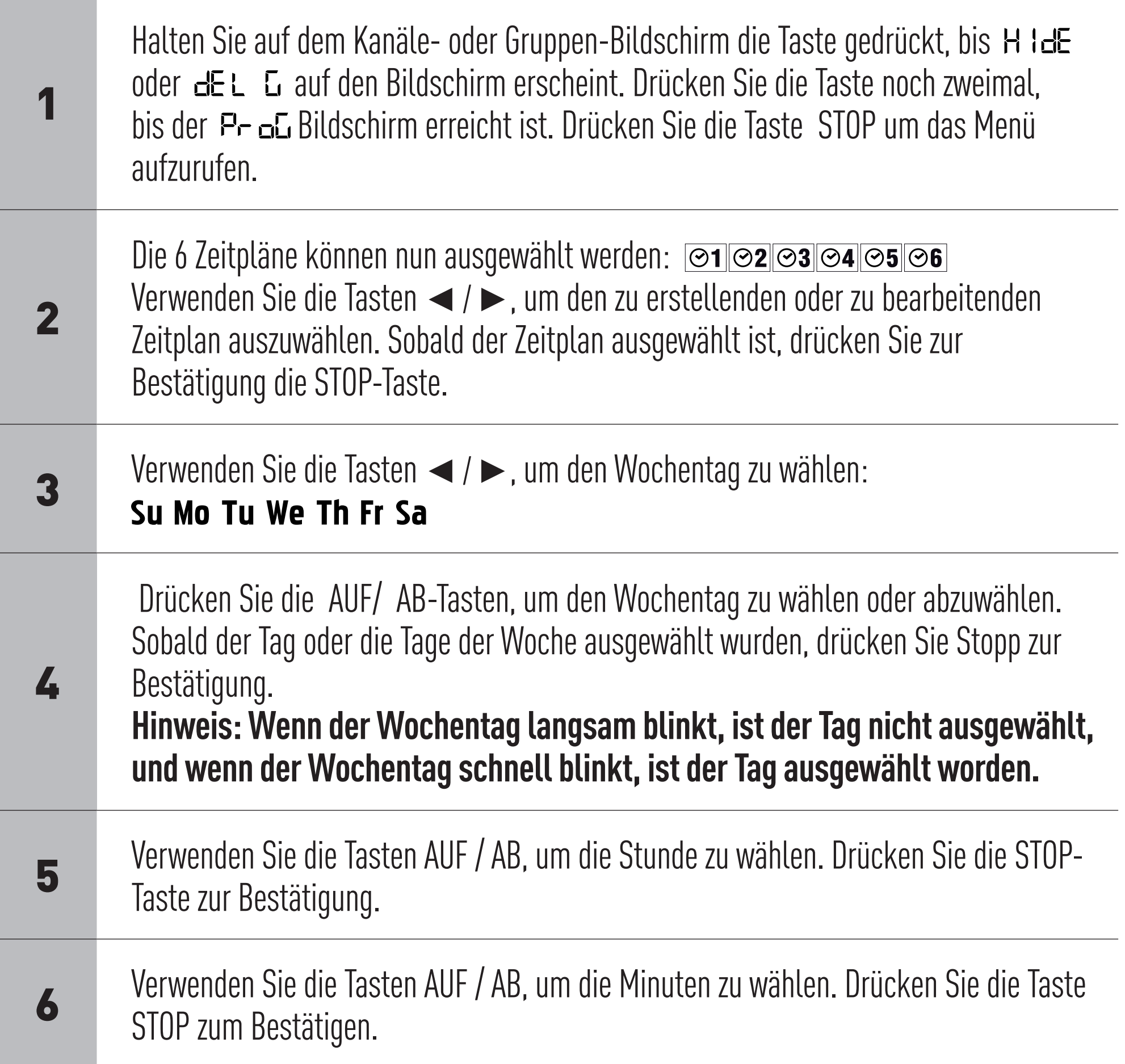

7

Wählen Sie den zu sendenden Befehl. Verwenden Sie die Tasten AUF / AB, um zwischen dem Befehl AUF, dem Befehl AB und dem Befehl Zwischenposition zu wählen. Drücken Sie zur Bestätigung die STOP-Taste.

8

Wählen Sie die Kanäle, die der Szene hinzugefügt werden sollen. Verwenden Sie die Tasten ◄ / ►, um zwischen den Kanälen zu wechseln, und die AUF / AB-Tasten, um den Kanal auszuwählen oder abzuwählen. Drücken Sie die STOP-Taste, um den Zeitplan erstellen.

**Hinweis: Wenn der Kanal langsam blinkt, ist der Kanal nicht ausgewählt, und wenn der Kanal schnell blinkt, wurde der Tag ausgewählt.** Der Zeitplan ist nun erstellt.

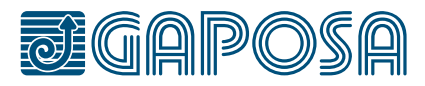

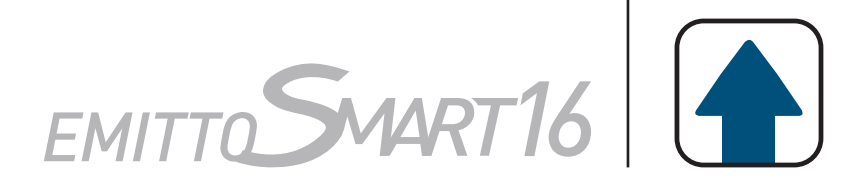

### **ÄNDERN DES BETRIEBSMODUS**

Der Fernbedienungs-Modus kann zwischen manuellem Modus [ **kein Symbol** ], automatischem Modus [ AUT ] und Zufallsmodus [  $\Box$ ] gewechselt werden. Der Betriebsmodus kann durch Drücken der Tasten Links und Rechts geändert werden. Mit jedem Drücken der Taste wechselt der Sender von manuell auf automatisch, auf zufällig, auf manuell usw. Im Automatikmodus und Zufallsmodus, erscheint die Uhr anstelle der Kanal- oder Gruppenanzeige.

**Manueller Modus**: Das Senden von Auf-Stop- und Abwärts-Befehlen an Kanäle oder Gruppen funktioniert nur durch manuelle Bedienung am Sender. **Automatischer Modus**: Der Sender arbeitet sowohl mit manueller Steuerung als auch mit der automatischen Ausführung von Zeitplänen. **Zufallsmodus**: Der Sender wird mit manueller Steuerung betrieben und alle Zeitpläne werden mit einer Verzögerung von 0-30 Minuten ausgeführt. Wenn der Zeitplan beispielsweise so eingestellt ist, dass er um 8:00 Uhr abläuft, wird im Zufallsmodus der Zeitplan irgendwo zwischen 8:00 und 8:30 Uhr beginnen.

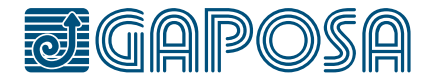

### <span id="page-17-0"></span>**CANCELLAZIONE DEL PROGRAMMA**

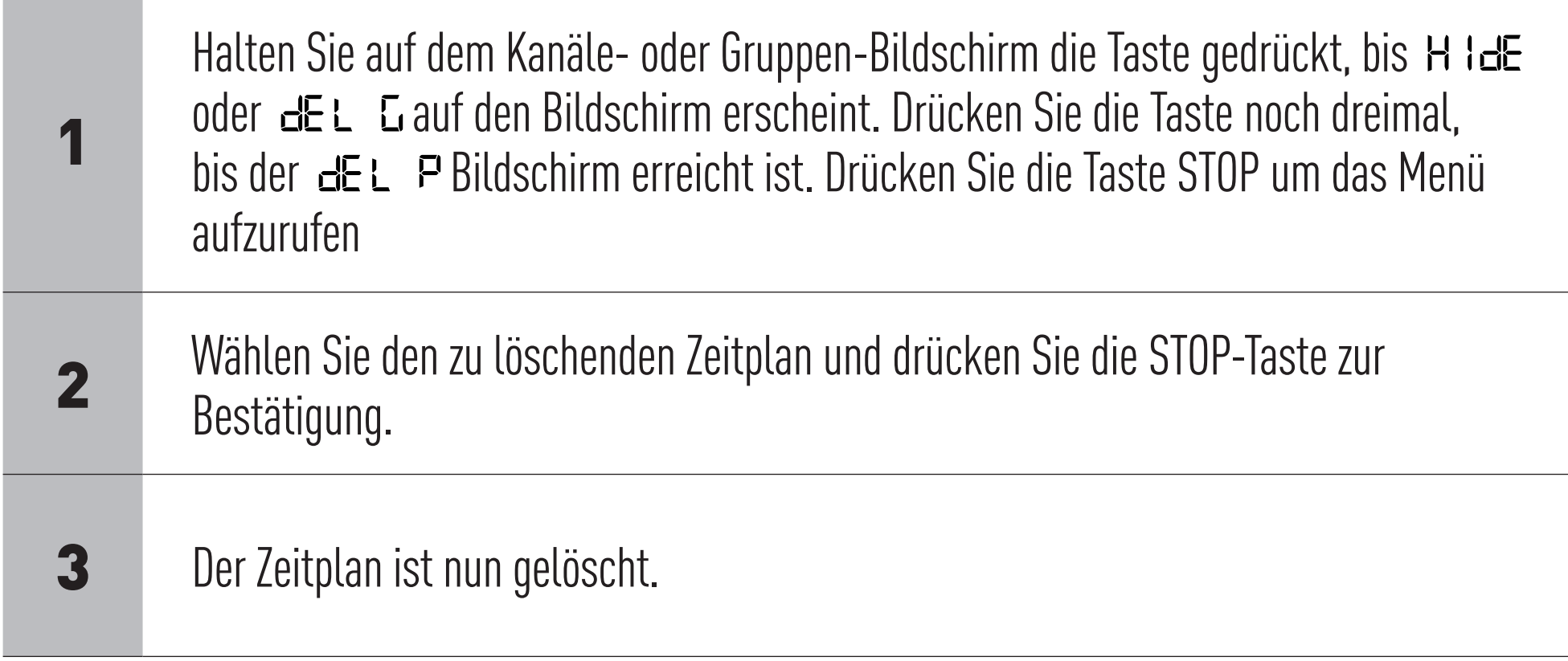

**GAPOSA** srl - via Ete, 90 63900 Fermo - Italy T. +39.0734.220701 - info@gaposa.com

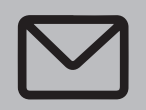

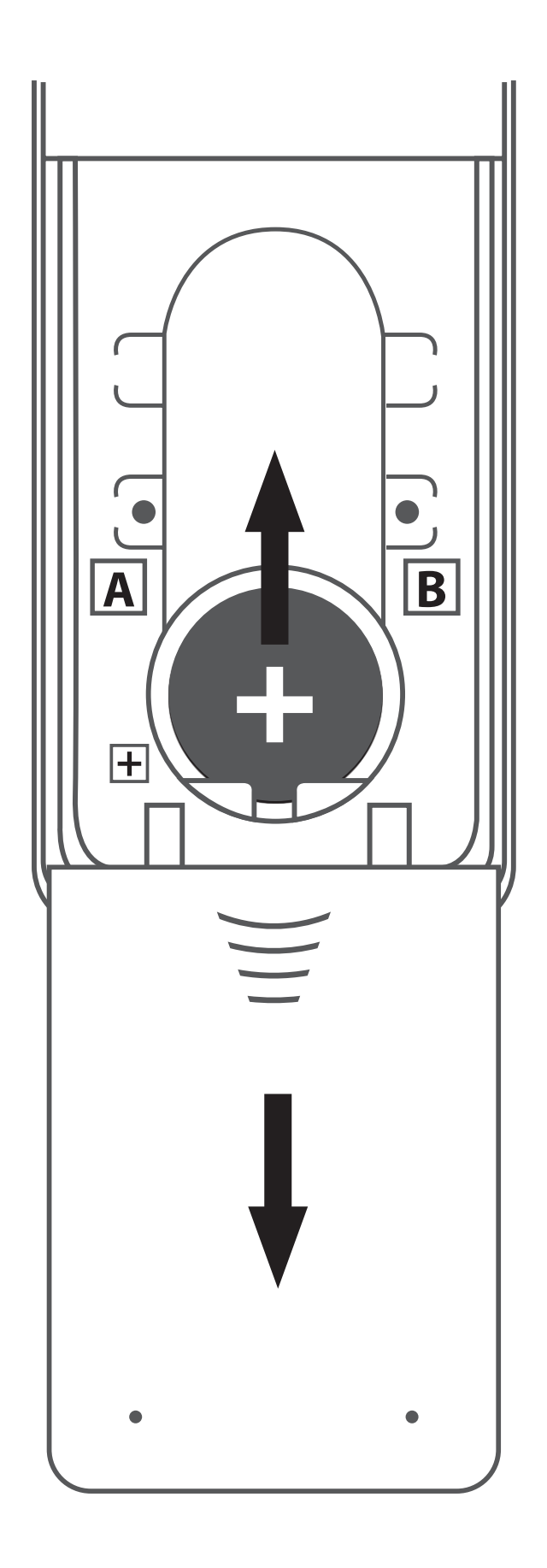

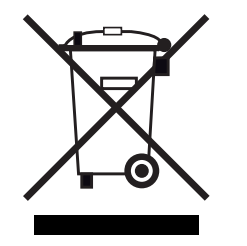

WICHTIG: Die Batterie enthält Schadstoffe. Nach dem Entfernen entsorgen Sie diese in dafür geeignete Sammelstellen für verbrauchten Batterien.

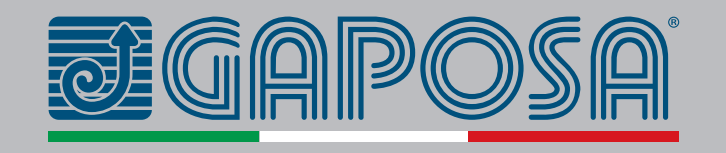

# <span id="page-18-0"></span>**BATTERIEWECHSEL** EMITTO SMART16

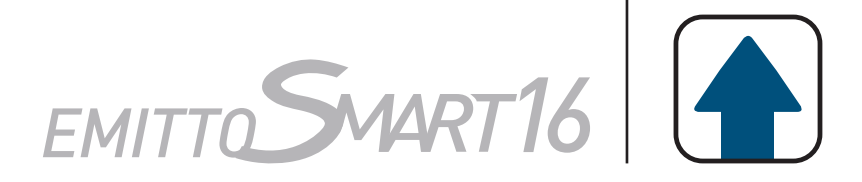

Entfernen Sie die Abdeckung bei und entfernen Sie die leere Batterie. Setzen Sie neue Batterie ein unter Beachtung der Polarität.